## e-ITCDA

Transmissão *causa mortis* – Declaração **Retificadora/Sobrepartilha** Instruções básicas para o preenchimento

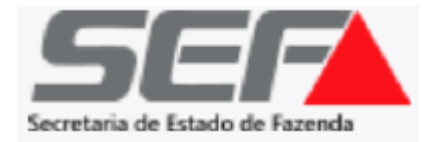

**IMPORTANTE**: No **SIARE** (fluxo antigo), além da declaração (DBD) do tipo *Nova*, existem separadamente os tipos de DBD Retificadora e Sobrepartilha.

No **e-ITCD**, para maior simplificação, a DBD Retificadora e a DBD Sobrepartilha foram unificadas em somente um tipo de declaração, chamado *Retificadora/Sobrepartilha,* que se destina a tratar de ambas as hipóteses, indistintamente.

**Observação**: O presente documento se aplica somente à DBD Retificadora/Sobrepartilha referente à transmissão *Causa Mortis (e-ITCD)*. Para os demais tipos de [transmissão,](http://www.fazenda.mg.gov.br/empresas/impostos/itcd/) por ora, o procedimento é realizado no fluxo antigo, por meio do SIARE.

Uma vez [autenticado no sistema](https://itcd.fazenda.mg.gov.br/user/login), na tela principal do usuário, é possível visualizar e acompanhar todas as declarações de ITCD (DBD) já existentes em que tiver seu CPF associado (seja como responsável, seja como qualquer das partes informadas em uma DBD – ex.: herdeiro, cônjuge meeiro, inventariante, etc.). Na tela abaixo, clique em *CRIAR NOVA DBD*:

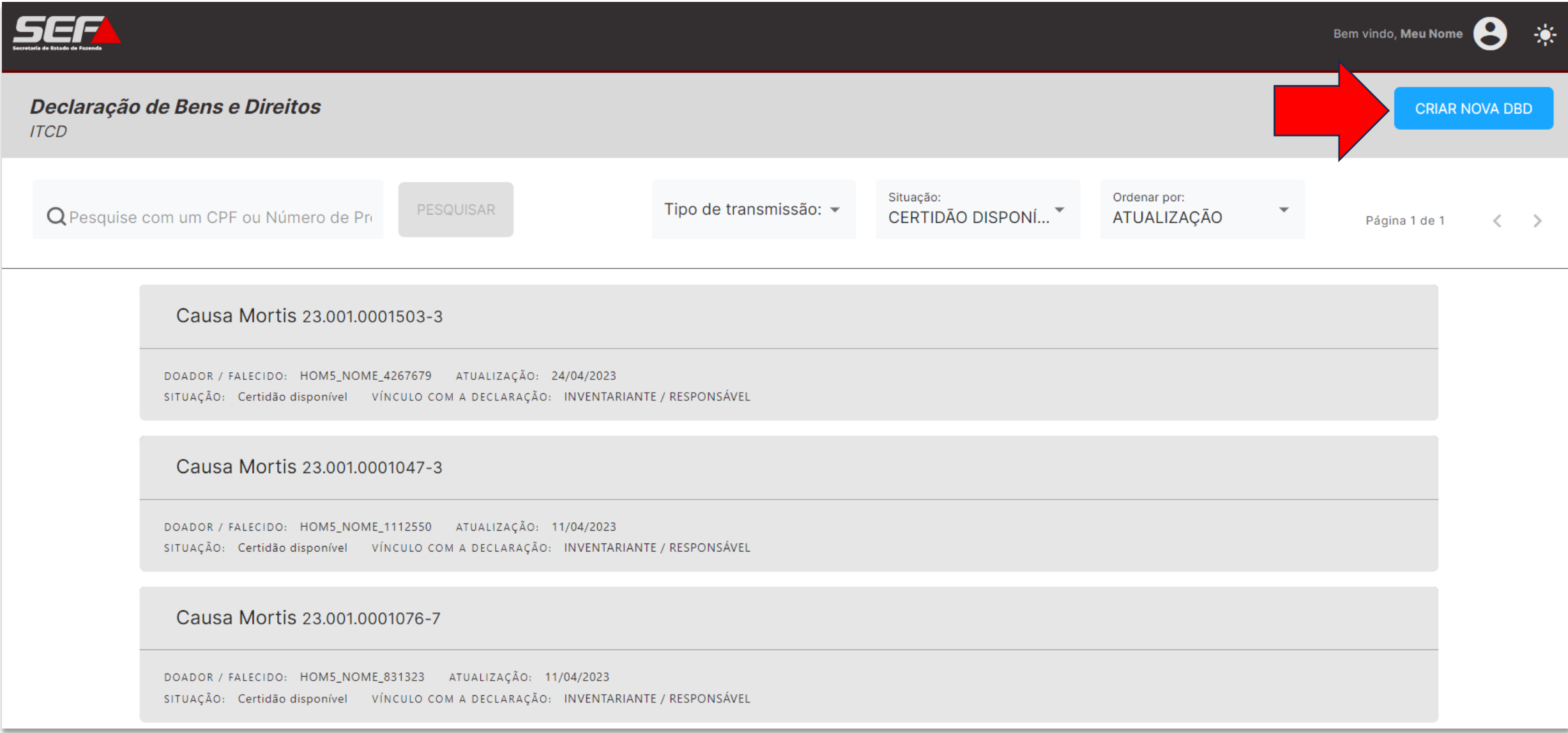

Na tela seguinte, selecione *Causa Mortis*:

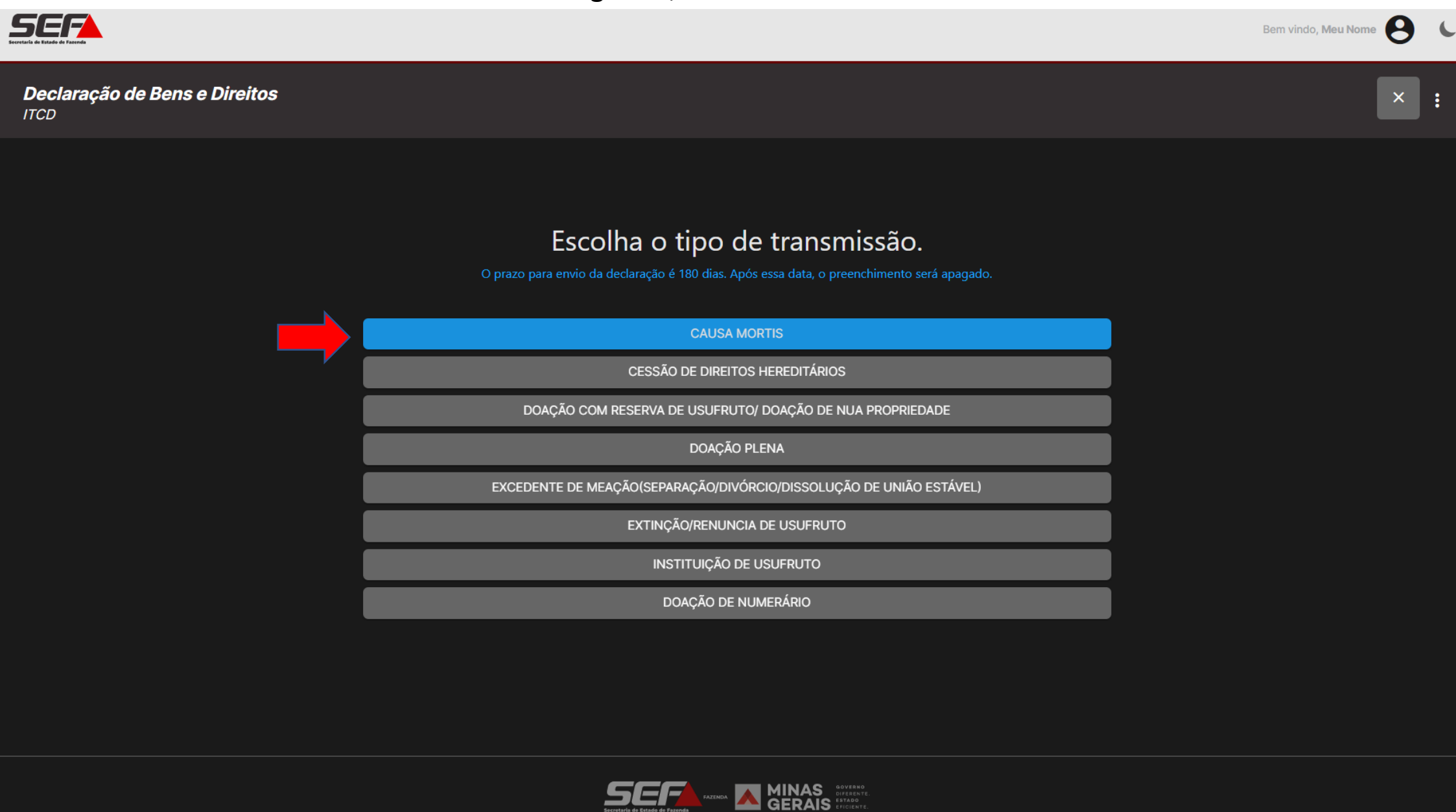

**Observação**: Caso seja selecionado outro tipo de transmissão, o usuário será direcionado para continuar no SIARE.

Na tela *Dados básicos*, uma vez informado o número do **CPF do falecido**, o sistema verificará se já existe uma certidão anterior válida para esse falecido. Em caso afirmativo**, identificará automaticamente a DBD** como uma declaração do tipo *Retificadora/Sobrepartilha*.

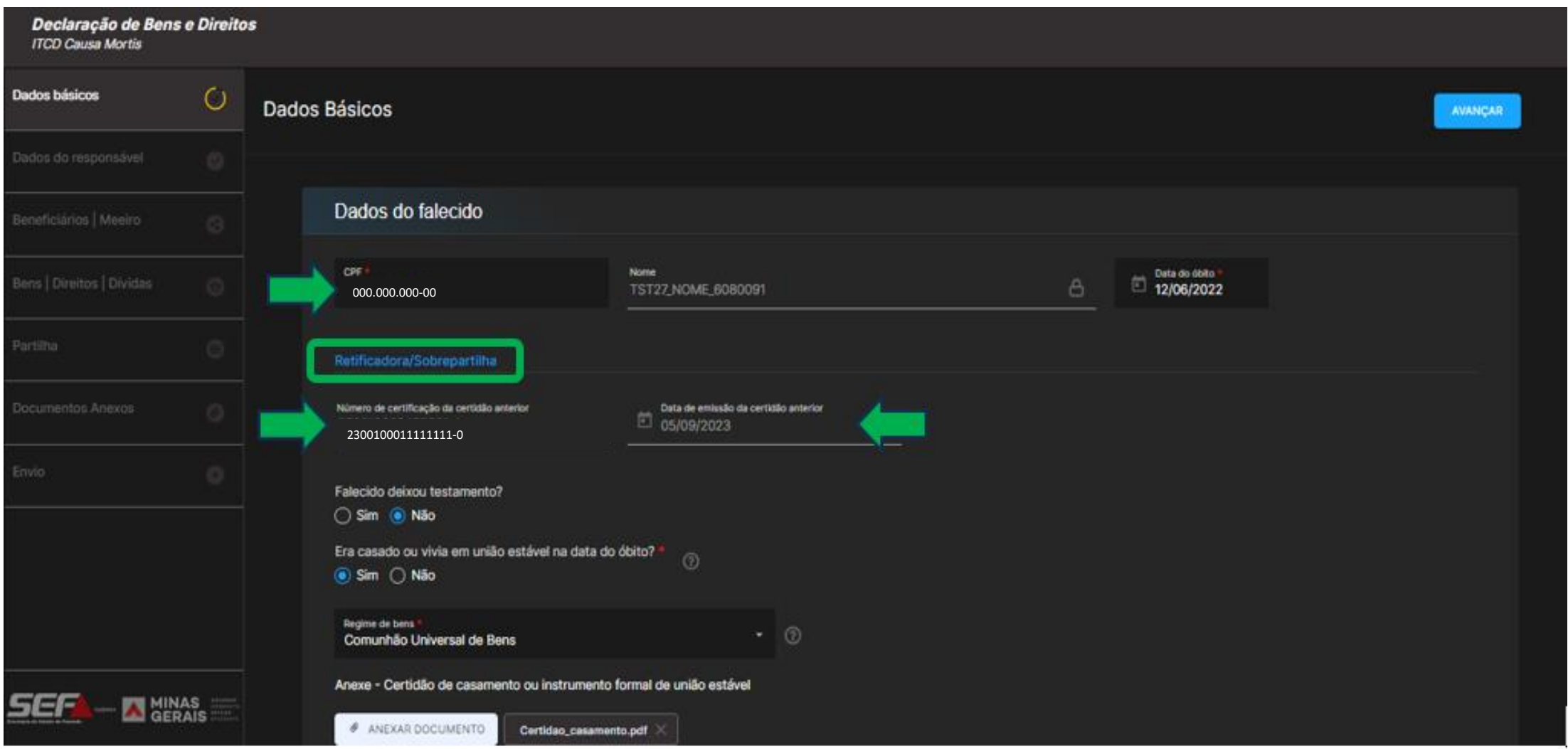

O sistema recupera todas as informações da DBD anterior**\*** (dados do falecido, beneficiários/meeiro, bens, direitos e dívidas e seus respectivos registros de avaliação, a partilha declarada, todos os documentos anexados e pagamentos realizados).

*\* Somente se a DBD anterior tiver sido gerada e concluída no e-ITCD. Se a DBD anterior tiver sido gerada e processada no SIARE, veja as instruções na última página desta apresentação*

**IMPORTANTE**: Em atenção à Lei Geral de Proteção de Dados (LGPD), para maior segurança das informações, se o **responsável** pelo preenchimento da DBD Retificadora/Sobrepartilha for diferente do responsável pelo preenchimento da DBD anterior, será necessário preencher na tela mostrada na página anterior os campos *Número de certificação da certidão anterior* e *Data de emissão da certidão anterior —* que serão validados pelo sistema para que o responsável possa prosseguir no preenchimento da DBD Retificadora/Sobrepartilha.

Por outro lado, caso o responsável pelo preenchimento da DBD retificadora/sobrepartilha seja o mesmo responsável pelo preenchimento da DBD anterior, os dados acima serão recuperados automaticamente, trazendo maior celeridade e simplificação ao preenchimento.

Na DBD Retificadora/Sobrepartilha, todos os campos da DBD estarão habilitados para edição, exclusão e inclusão, em todas as abas da declaração. Após os ajustes realizados pelo declarante, conforme sua necessidade, ele deverá enviar a DBD.

Posteriormente ao envio da DBD retificadora/sobrepartilha, enquanto o cálculo da DBD estiver sendo realizado pela SEF, o contribuinte poderá , se necessário, emitir um *DAE prévio* a qualquer tempo, antes do cálculo pela SEF:

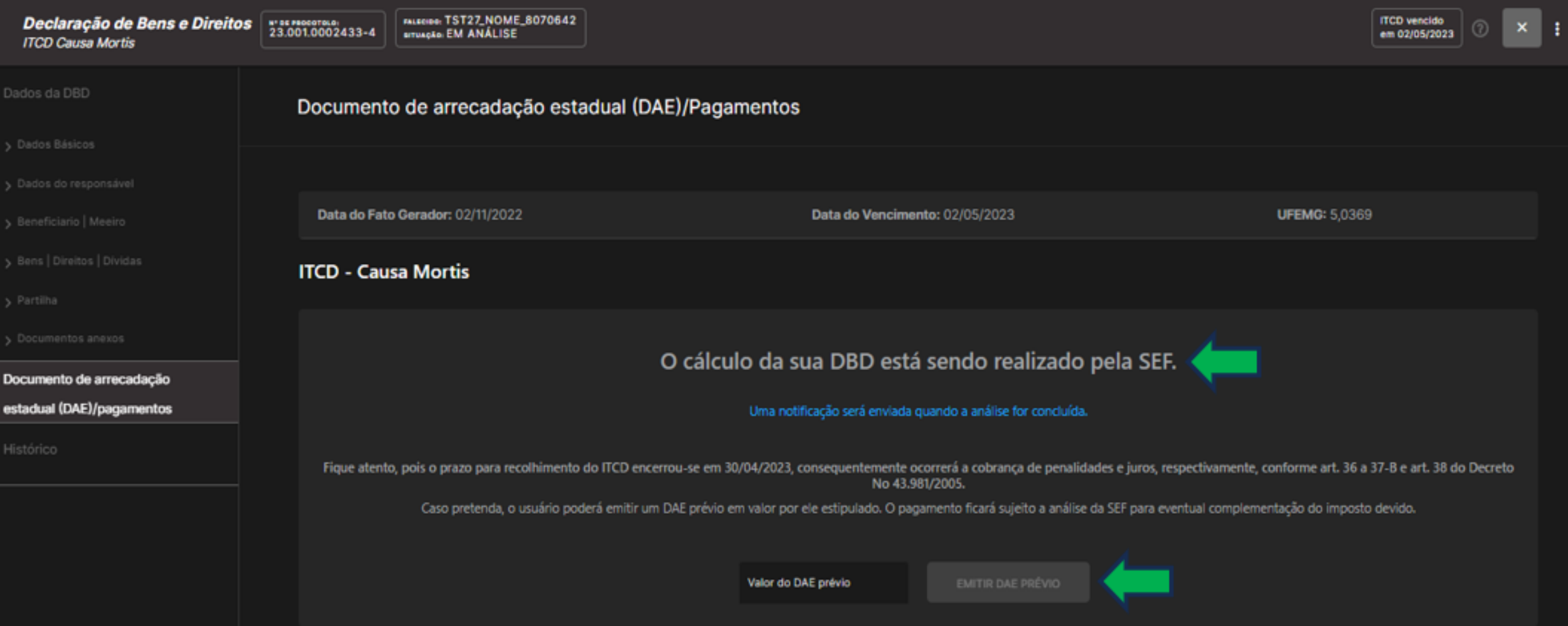

**IMPORTANTE**: O *DAE prévio* gerado na tela acima já fica vinculado à DBD, não sendo necessário solicitar a vinculação à SEF.

Após a análise da SEF, quando a DBD estiver na fase *Aguardando pagamento*, o sistema exibirá, na aba *Documento de arrecadação estadual (DAE)/Pagamentos*, a taxa de expediente devida pela retificadora/sobrepartilha, bem como o ITCD restante a pagar (se houver), já deduzido do ITCD regularizado na DBD anterior.

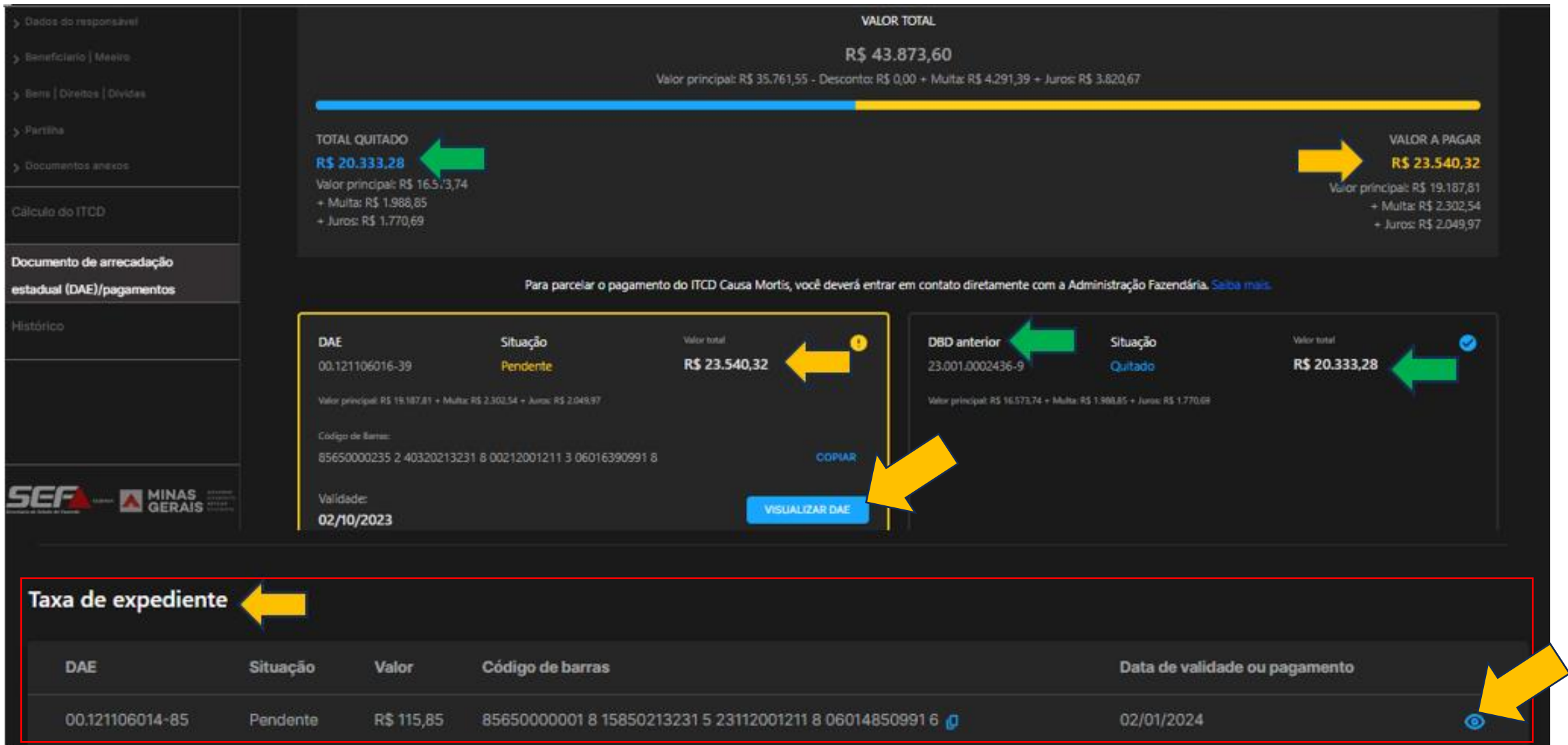

A certidão somente será emitida depois que o ITCD restante (se houver) **e** a taxa de expediente estiverem quitados.

**IMPORTANTE**: Se a certidão anterior a ser retificada/sobrepartilhada corresponder a uma DBD gerada e concluída no **SIARE**, o sistema identificará essa situação e exibirá uma mensagem informando a impossibilidade de recuperação automática dos dados originais e da necessidade de preencher novamente todos os dados do fato gerador.

A declaração de bens e direitos anterior foi processada por meio do SIARE, não sendo possível a recuperação automática dos dados no momento. Para o prosseguimento desta DBD Retificadora/Sobrepartilha, será necessário o declarante preencher novamente os dados completos referentes ao fato gerador em questão — incluindo todos os beneficiários e todos os bens/direitos que constaram na DBD anterior - devidamente retificados (caso se trate de retificadora) ou acrescentando os novos bens/direitos a serem incluídos (caso se trate de sobrepartilha).

Nesse caso **específico** (DBD anterior com certidão emitida no **SIARE**), por ora, o declarante poderá optar por fazer a DBD Retificadora ou a DBD Sobrepartilha por meio do [SIARE,](https://www2.fazenda.mg.gov.br/sol/ctrl/SOL/ITCDNV/CADASTRO_0001?ACAO=EXE_PASSO1) no fluxo antigo (os dados originalmente preenchidos serão recuperados automaticamente nesse caso).